# DMD

 $\cdot \oplus \cdot \otimes \cdot [\nabla \cdot] \otimes \boxdot \otimes \cdot$ ы

ing the book of the state of the state of the

in 18.<br>A Google<br>CCCRS-3-6-08-18-19

**CONTRACTOR** 

Orie **ORSS CAM** Additive Manufacturing

Manufication Mark Mainten Steel of SUDREY

 $PBA$ 

**TEMARIO DEL CURSO**

SOLIDWORKS MODELADO DE SUPERFICIES

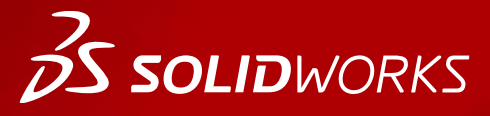

**WWW.dmd.mx Society dm** Ventas: 01800 890 9038 Soporte técnico: 01 800 363 4357

晟

 $ar2er$  $(0.12 - 1) = 0$ 

bashk+1 vatak uu a  $-1 - 19$ **BB Montaj Bigid** 

 $\mathbf{a}$ 

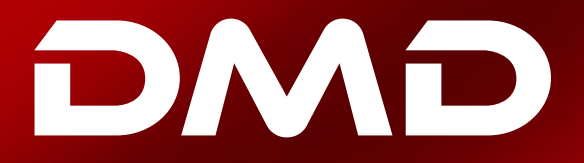

### **BS SOLID**WORKS

### **Temario del curso SOLIDWORKS Modelado de Superficies**

### **Duración: 2 días**

Descripción: El modelado de superficies le enseña cómo construir formas complejas fácilmente utilizando flujos de trabajo sencillos que le permitirán modelar más rápido y con mejores resultados, destacando técnicas y herramientas de SOLIDWORKS.

### **DIA 1**

### **Introducción**

#### Lección 1: Entendiendo Superficies

- Sólidos y Superficies
	- Geometría vs. Topología
- ¿Qué es un sólido? • Fórmula de Euler
- Detrás de bambalinas
	- Ajustando la configuración del FeatureManager
	- Introducción: Superficie extruida
	- Introducción: Superficie plana
	- Introducción: Recortar superficie
	- Introducción: Eliminar recorte de superficie
	- Curvas de cara y vista previa de malla
	- Introducción: Curvas de cara
	- Tipos de superficie
	- Superficies de cuatro lados
	- Introducción: Coser superficie
- Creando sólidos a partir de superficies
	- Introducción: Crear sólido
	- Introducción: Dar espesor
	- Resumen
- Descomponiendo un sólido en superficies
	- Introducción: Eliminar cara
- Conceptos adicionales de superficies
	- Operaciones booleanas
	- Bordes vs. Agujeros
- Para llevar
- ¿Por qué utilizar superficies?
	- Cuando NO utilizar superficies
	- Modelado híbrido

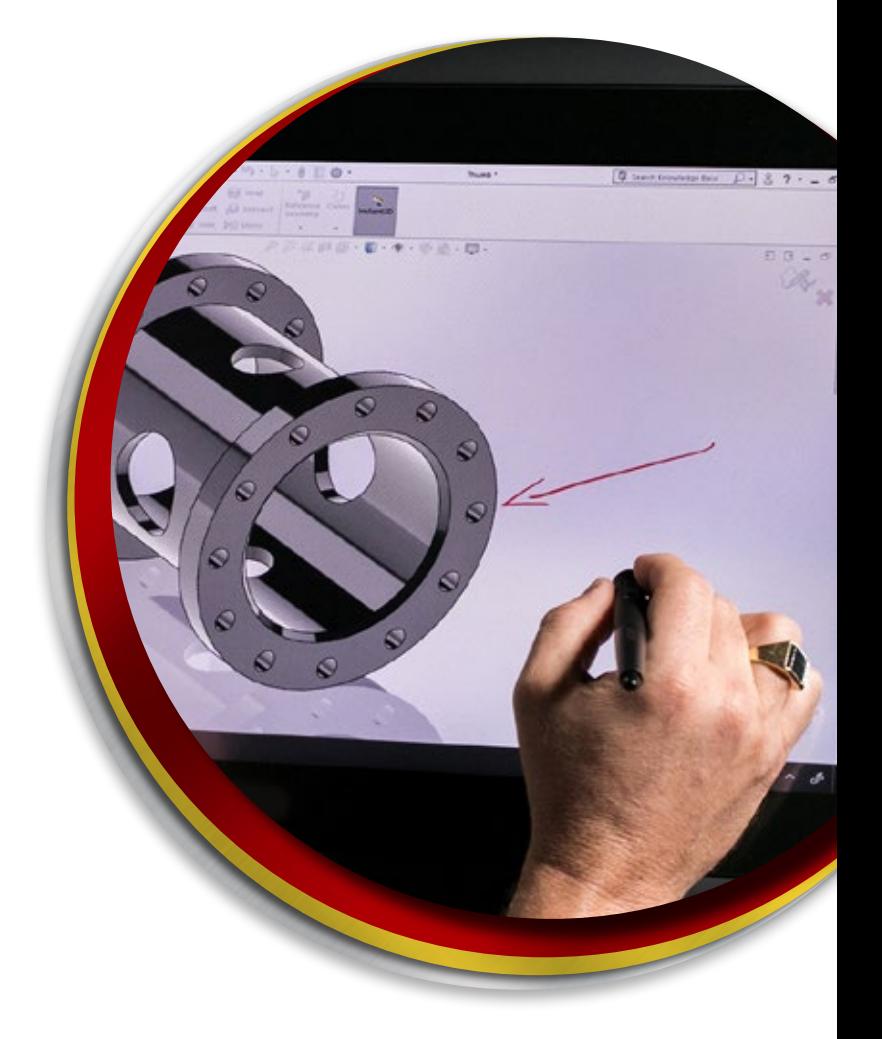

**Ventas** 01800-890-9038 **dmd.com.mx <b>S** the Soporte 01800-363-4357

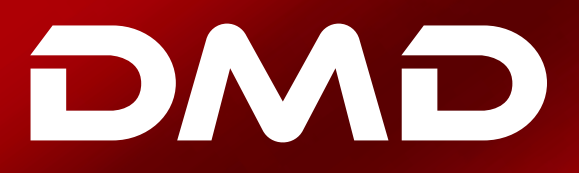

## **BS SOLID**WORKS

- Explicación de la continuidad
- Flujo de trabajo con superficies
	- Trabajando con Imágenes
	- Esquema de croquis
	- Identificar simetría y bordes
	- Identificar caras funcionales
	- Revisa tus modelos con frecuencia
	- Comprobar entidad
	- Comprendiendo las opciones de reconstrucción
	- Introducción: Verificar en reconstrucción
	- Carpetas en el árbol de diseño del FeatureManager
	- Limpiar
- Ejercicio 1: Recorte de superficies
- Ejercicio 2: Recortar y coser
	- Introducción: Curva a través de puntos de referencia

#### Lección 2: Introducción al modelado con superficies

- Similitudes entre el modelado de sólidos y superficies
- Superficies básicas
	- Introducción: Revolución de superficie
	- Introducción: Superficie barrida
	- Redondeo de superficies
	- Cortando el fondo
	- Introducción: Radiar superficie
	- Introducción: Cortar con superficie
- Alternativa a cortar
- Introducción: Intersectar
	- Sólido de superficies importadas
	- Modificando un sólido con una superficie
	- Recreando una pieza moldeada
- Ejercicio 3: Modelado básico de superficies • Introducción: Extender superficie
- Ejercicio 4: Halyard Guide
	- Ejercicio 5: Finial Scroll
		- Superficie reglada
- Ejercicio 6: Usando intersectar
- Ejercicio 7: Carcasa de cámara

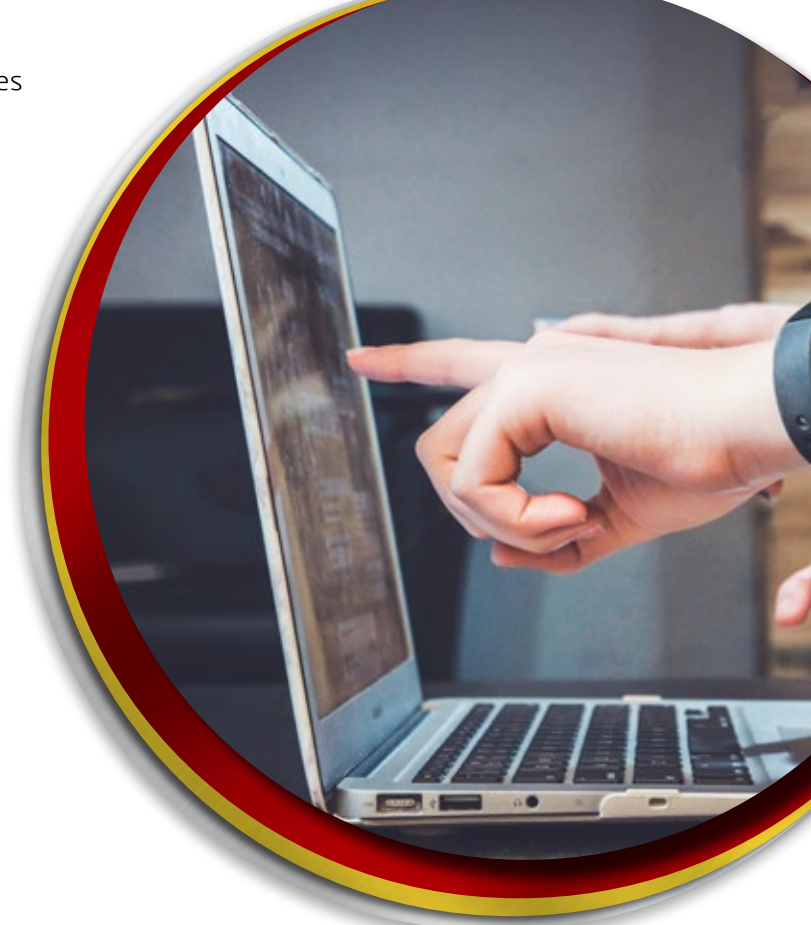

**Ventas** 01800-890-9038 **dmd.com.mx <b>S** in Soporte 01800-363-4357

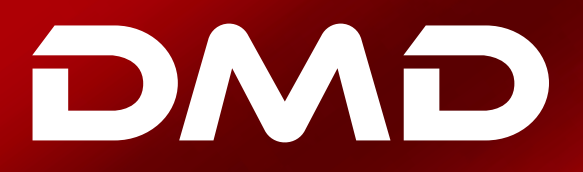

# **BS SOLID**WORKS

#### Lección 3: Modelado híbrido superficies-sólidos

- Modelado híbrido
- Usando Superficies para modificar sólidos
	- Visualización
	- Introducción: Reemplazar cara
- Intercambiar entre sólidos y superficies
- Implicaciones de rendimiento
	- ¿Qué contribuye al tiempo de reconstrucción?
- Superficies como geometría constructiva
	- Etapas en el proceso
- Realizando copias de caras
	- Introduciendo: Equidistanciar superficie
	- Reparando el problema del taladro avellanado
- Aplanamiento de superficies
	- Introducción: Desplegar superficie
- Ejercicio 8: Recubrimiento entre superficies
- Ejercicio 9: Envoltura de Finial
- Ejercicio 10: Aplanar superficie

#### Lección 4: Reparando y editando geometría importada

- Importación de datos
	- Los núcleos de modelado
	- Contenidos de un archivo CAD
	- Formatos de archivo
	- Recomendaciones de formato
- Traducción de archivos
- ¿Por qué fallan las importaciones?
- Opciones de importación de SOLIDWORKS
	- 3D Interconnect para formatos de archivos nativos
	- 3D Interconnect para formatos de archivos neutros
- Importando un archivo STEP
	- Introducción: Diagnósticos de importación
	- Acceso a las opciones de importación
- Comparando la geometría
- Atacando los errores de importación
- Reparación y edición de geometría importada

**Ventas** 01800-890-9038 **dmd.com.mx Soporte** 01800-363-4357

- Introducción: Comprobar entidad
- Introducción: Visualización de curvatura
- Estrategias de parches
- Introducción: Superficie rellena
- Otra estrategia

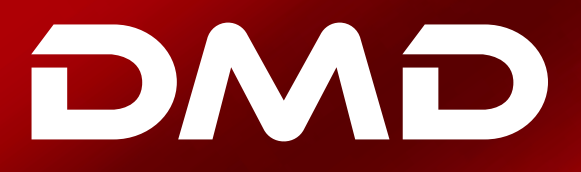

# **25 SOLID**WORKS

- Procedimiento para la reconstrucción de los redondeos
	- Extender superficie
	- Edición de piezas importadas
	- Eliminar taladro
- Ejercicio 11: Diagnóstico de importación
- Ejercicio 12: Uso de importar superficie y reemplazar cara
- Ejercicio 13: Reparación de la geometría importada

#### DIA 2

#### Lección 5: Combinar y parchar

- Suavizar parches
	- Tres enfoques alternativos
- Superficie limitante
	- Introducción: Superficie limitante
- Esquinas combinadas
	- Etapas en el proceso
	- Enfoque alternativo
	- Spline sobre superficie
	- Introducción: Spline sobre superficie
- Ejercicio 14: Redondeo de bañera
- Ejercicio 15: Esquina combinada

#### Lección 6: Parches complejos

- Parches complejos
	- Etapas en el proceso
	- División de límites cortantes
	- El efecto acumulativo de las tolerancias
	- Ocultar / Mostrar sólidos
	- Introducción: Ocultar / Mostrar sólidos
	- Usando la tecla Tab
	- Recorte del soporte inferior
- Operación de forma libre
	- Introducción: Forma libre
	- Orientación de la malla
	- Usando la tríada
	- Mover puntos de control
	- Deshacer cambios
	- Condiciones de frontera
- Ejercicio 16: Cuadro de bicicleta
- Ejercicio 17: Parches

**Ventas** 01800-890-9038 **dmd.com.mx <b>S** the Soporte 01800-363-4357

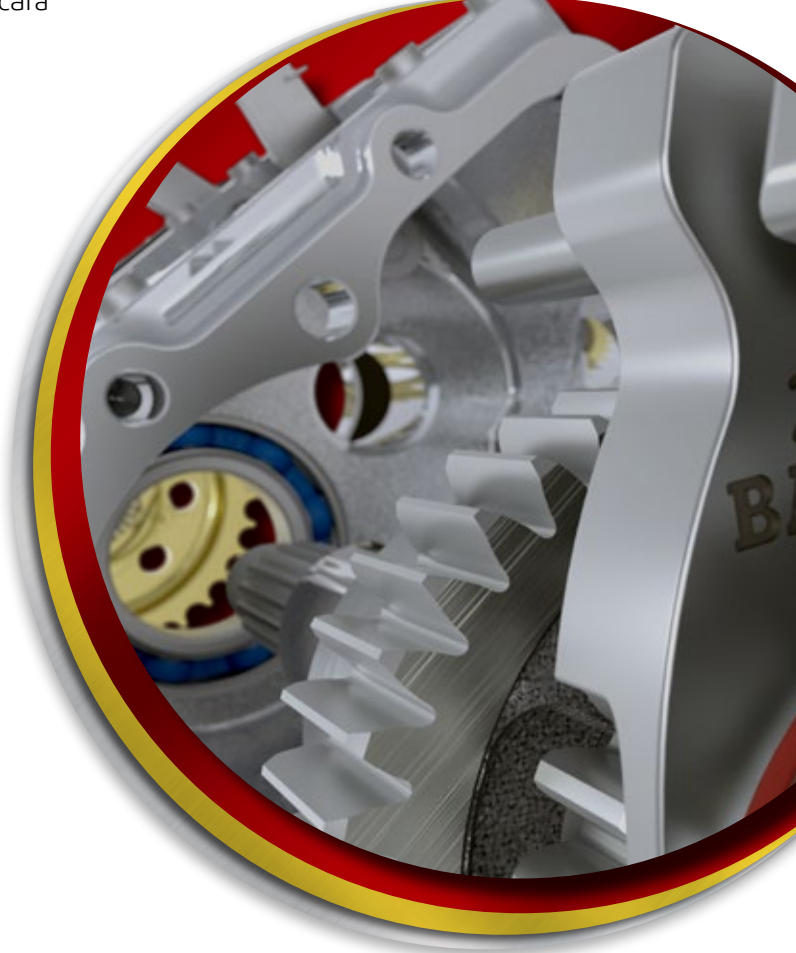

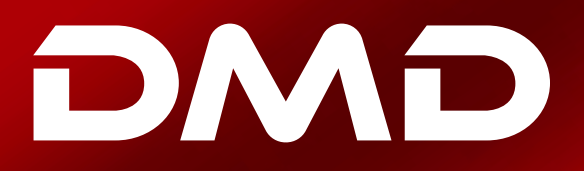

# **25 SOLID**WORKS

#### Lección 7: Modelado avanzado de superficies

- Etapas en el proceso
	- Utilizando dibujos de croquis
	- Creación de la superficie de partición
	- Superficies de construcción
	- Superficie recubierta
	- Añadiendo una sección al recubrimiento
	- Un enfoque alternativo
- Modelando la mitad inferior
	- Introducción: Elipse parcial
	- Preparación para el uso de la superficie rellena
	- Completando el modelo sólido
- Cambios de diseño
	- Edición dinámica de operaciones
	- Introducción: Instant3D
	- Reemplazo de la cara planar
	- Creando una superficie plana
- Ejercicio 18: Modelo de mouse
- Ejercicio 19: Barra de jabón
- Ejercicio 20: Asa

#### Lección 8: Técnicas de modelado maestro

- Introducción a los modelos maestros
	- Transmisión de datos de la curva
	- Operaciones tipo push and pull
	- Nombrando sólidos
	- Especificando la configuración del padre
	- Operación partir
	- Resumen de las recomendaciones
- Técnica de superficie maestra
- Propagar cambios
- Trabajando con un modelo de maestro sólido
	- Dividiendo el modelo
	- Modelando el teclado
- Características especializadas para piezas de plástico
	- Introducción: Operaciones de cierre
	- Saliente de montaje
	- **Respiraderos**
	- Introduciendo: Análisis de ángulo de salida
	- Gancho de mosquetón y ranura
	- Edición de favoritos
	- Guardando los sólidos y creando un ensamblaje
- Ejercicio 21: Modelo maestro sólido

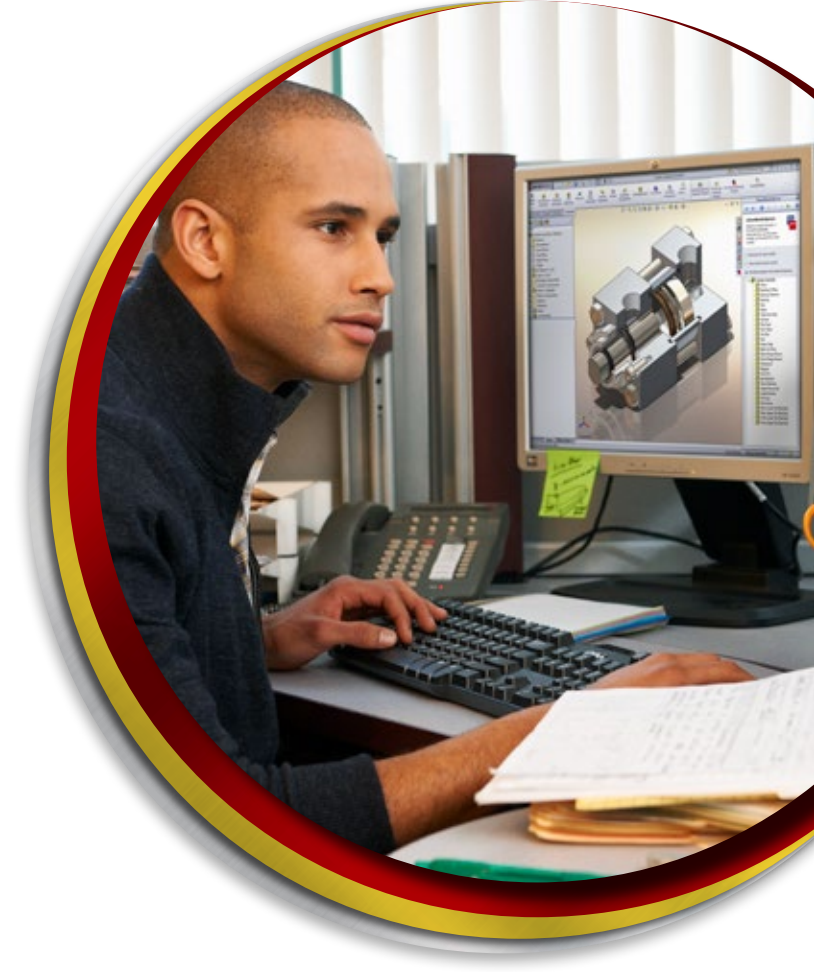